# Configurazione delle impostazioni del timer di retroilluminazione su un telefono multipiattaforma Cisco IP Phone serie 7800 o 8800

# **Obiettivo**

I telefoni multipiattaforma Cisco IP Phone serie 7800 e 8800 comprendono una serie di telefoni VoIP (Voice-over-Internet Protocol) completi di funzionalità che forniscono la comunicazione vocale su una rete IP. I telefoni offrono tutte le caratteristiche dei telefoni aziendali tradizionali, come l'inoltro delle chiamate, la ricomposizione, la chiamata rapida, il trasferimento delle chiamate e le conferenze telefoniche. I telefoni multipiattaforma Cisco IP Phone serie 7800 e 8800 sono destinati a soluzioni incentrate su PBX (IP Private Branch Exchange) basato su SIP (Session Initiation Protocol) di terze parti.

I telefoni multipiattaforma Cisco IP Phone serie 7800 e 8800 consentono di personalizzare le impostazioni come il nome del telefono, lo sfondo, il logo, lo screen saver, la visualizzazione della luminosità, la retroilluminazione e così via. Se preferisci risparmiare energia, puoi disattivare la retroilluminazione di ogni telefono a un'ora prestabilita. Il desktop del telefono rimane visibile, anche con la retroilluminazione spenta.

In questo documento viene spiegato come configurare le impostazioni del timer di retroilluminazione con l'utility basata sul Web o con l'interfaccia grafica (GUI) del telefono multipiattaforma Cisco IP Phone serie 7800 o 8800.

### Dispositivi interessati

- Serie 7800
- Serie 8800

### Versione del software

● 11.0

# Configura impostazioni timer retroilluminazione

#### Tramite l'utility basata sul Web

Passaggio 1. Accedere all'utility basata sul Web del proprio IP Phone, quindi selezionare Admin Login > Advanced (Accesso amministratore > Avanzate).

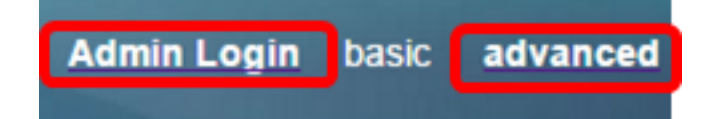

Passaggio 2. Scegliere Voce > Telefono.

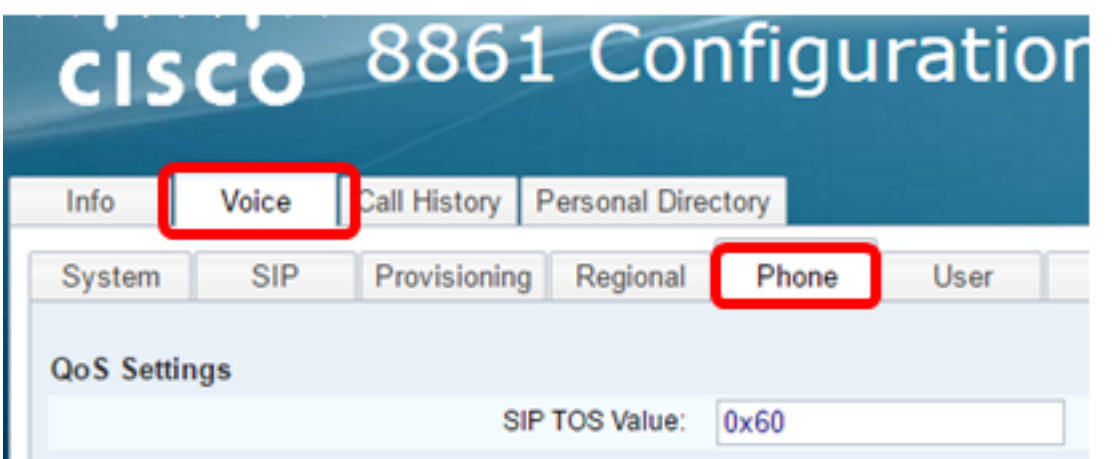

Passaggio 3. Scorrere verso il basso fino all'area dello schermo, quindi scegliere il numero di minuti di inattività che possono trascorrere prima che la retroilluminazione si spenga dall'elenco a discesa Timer retroilluminazione.

Nota: Cisco IP Phone 7811 non dispone dell'opzione Timer retroilluminazione.

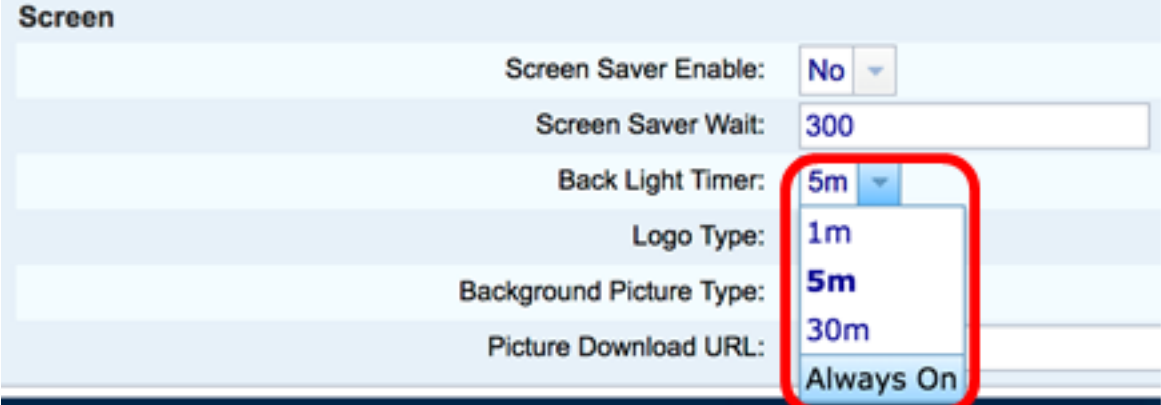

Nota: Nell'esempio viene scelto Always On.

Passaggio 4. Fare clic su Sottometti tutte le modifiche.

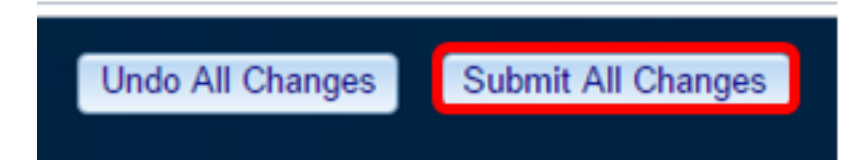

A questo punto, le impostazioni del timer di retroilluminazione sul telefono multipiattaforma Cisco IP Phone serie 7800 o 8800 devono essere configurate correttamente con l'utility basata sul Web.

#### Tramite la GUI del telefono IP

Passaggio 1. Premere il pulsante Settings (Impostazioni) sul telefono IP.

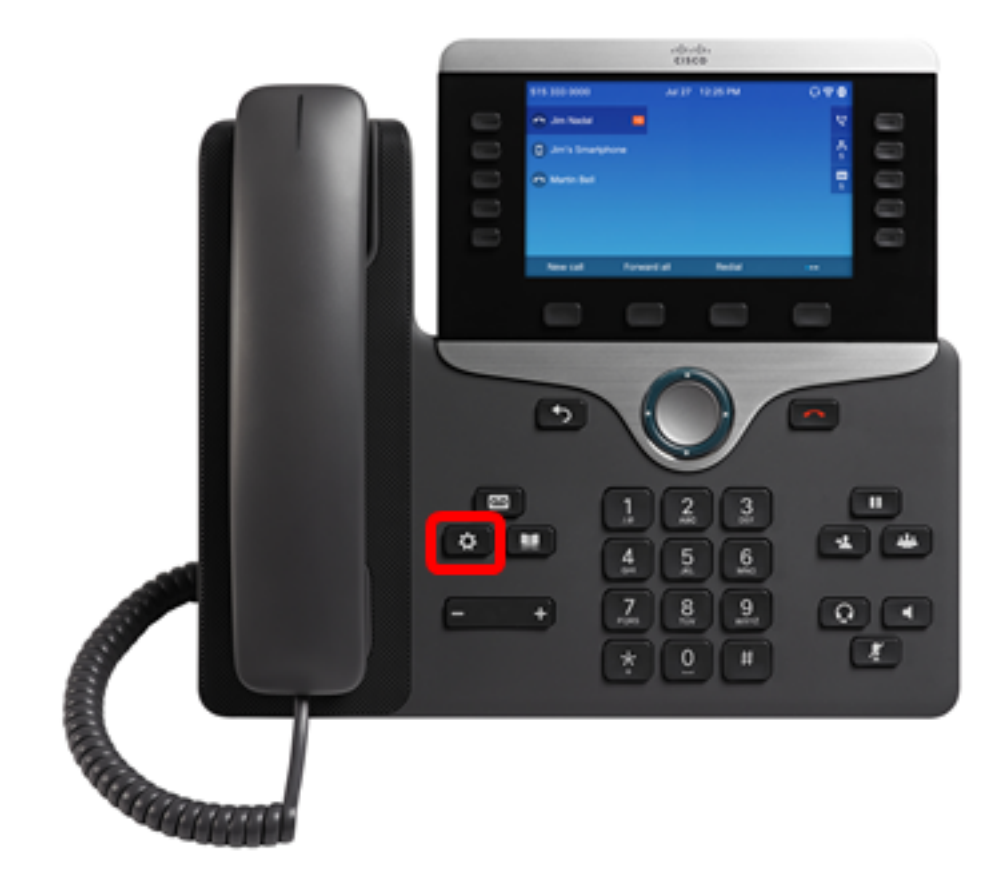

Passaggio 2. Scegliere Preferenze utente utilizzando il pulsante di navigazione circolare.

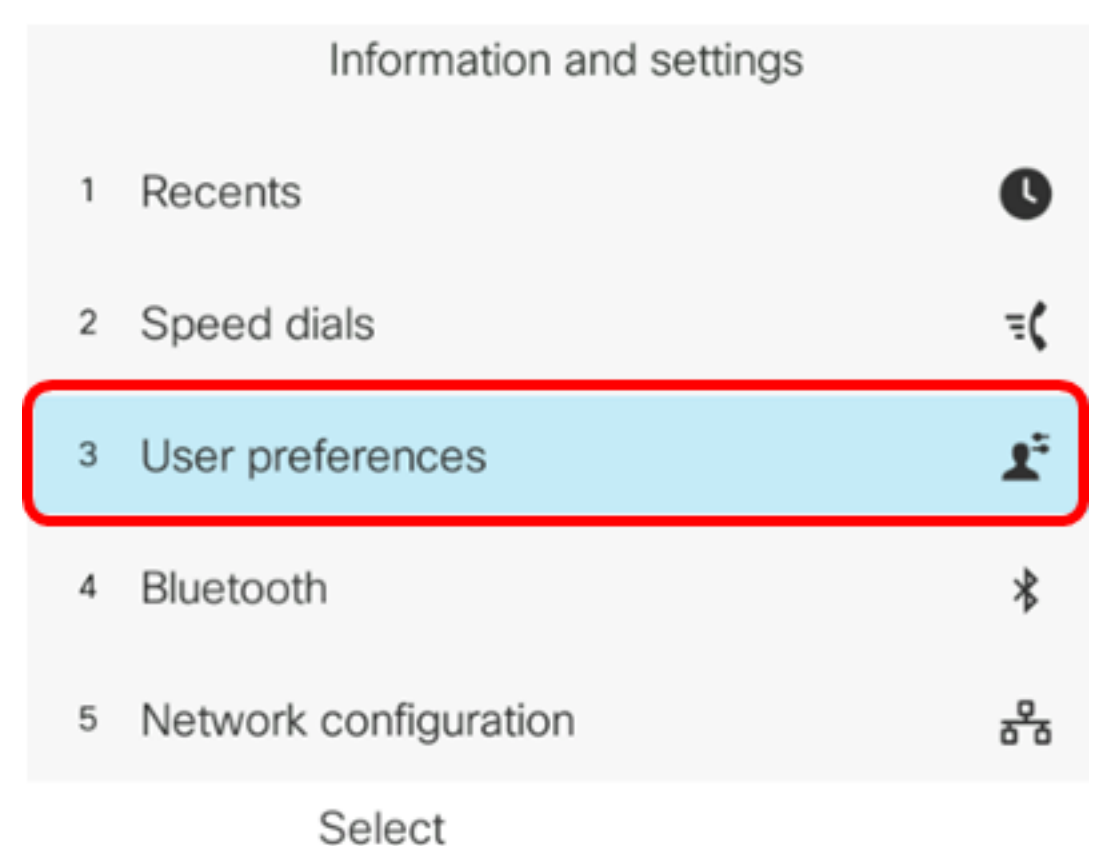

Passaggio 3. Scegliere le preferenze Schermo.

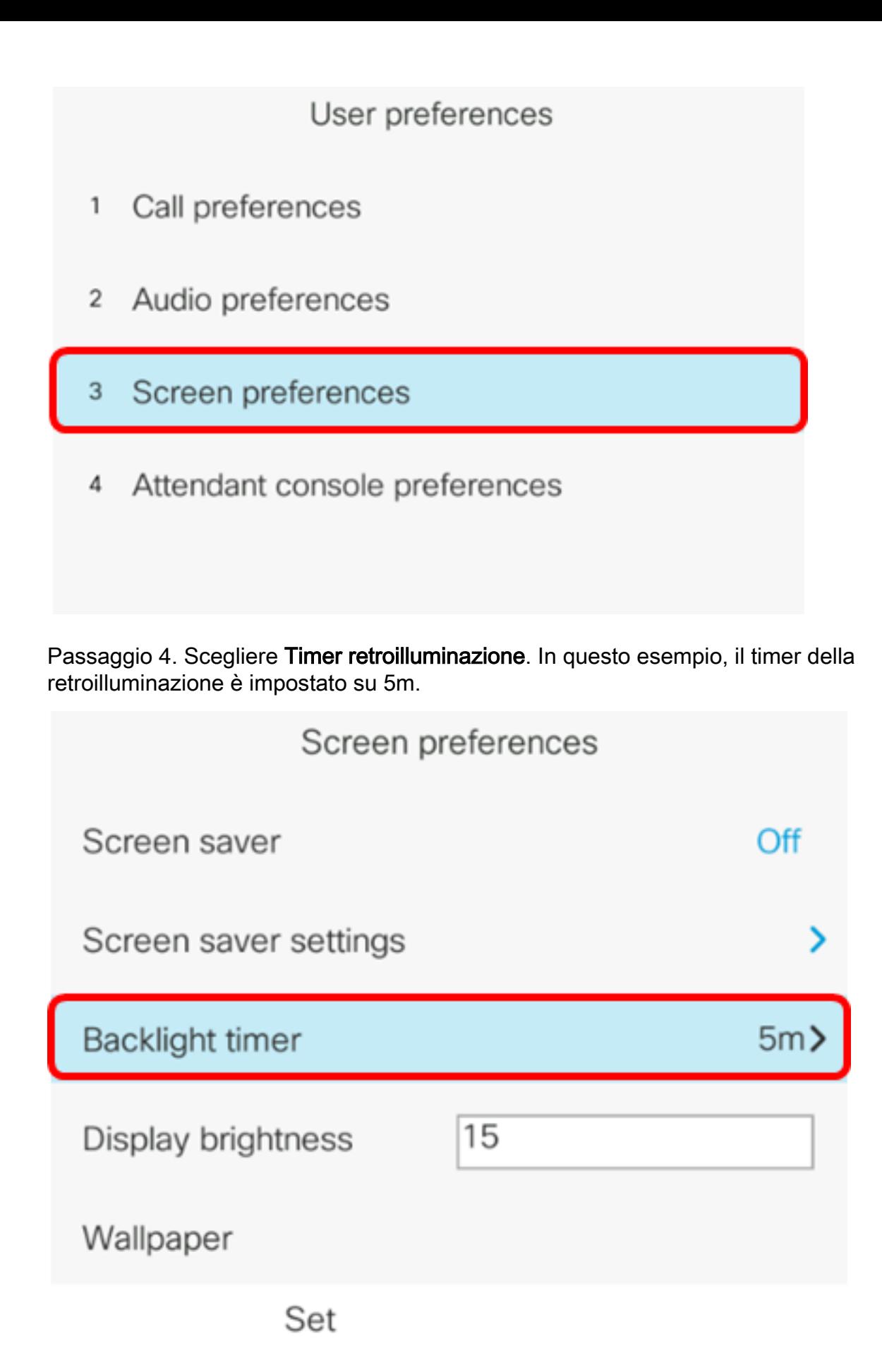

Passaggio 5. Premere il tasto di navigazione circolare sul telefono IP per regolare le impostazioni del timer della retroilluminazione.

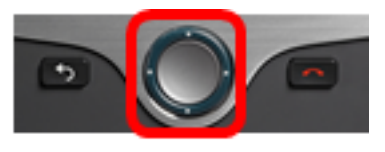

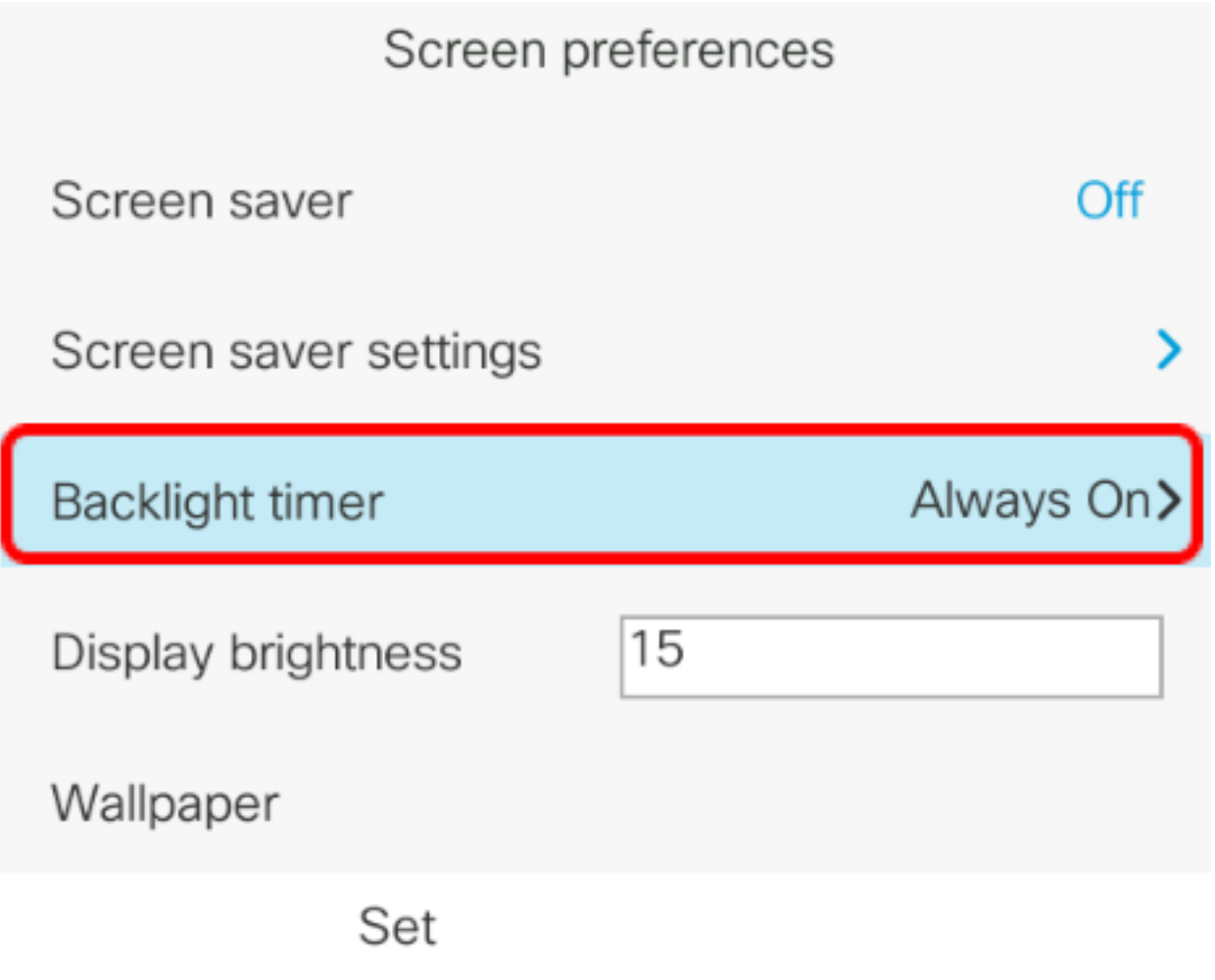

Nota: Nell'esempio viene scelto Always on.

Passaggio 6. Premere il tasto Set softkey per salvare le impostazioni.

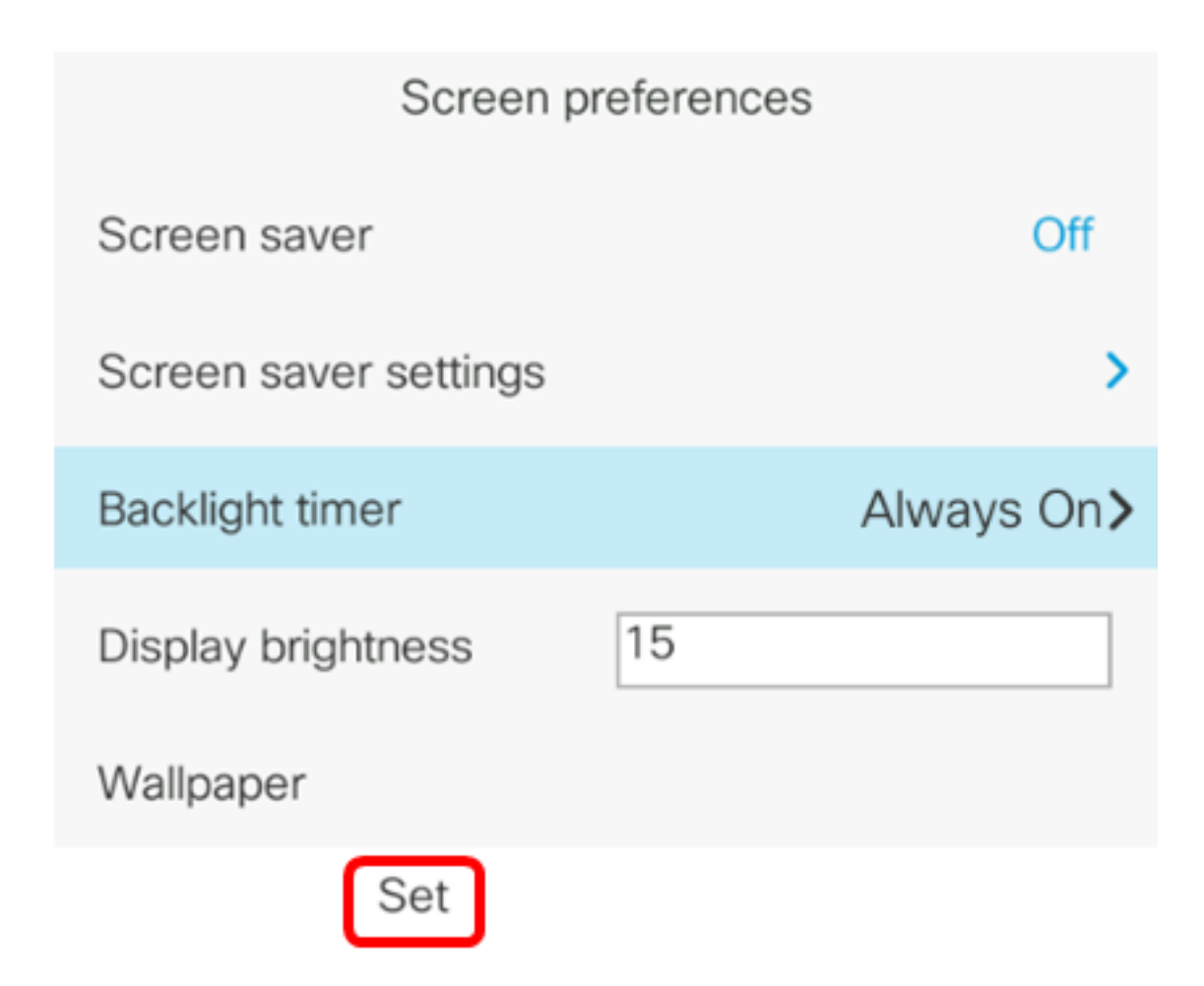

A questo punto, le impostazioni del timer di retroilluminazione sul telefono multipiattaforma Cisco IP Phone serie 7800 o 8800 devono essere configurate correttamente dalla GUI.